# Устройства ввода ИНФОРМАЦИИ

#### УСТРОЙСТВА ВВОДА ИНФОРМАЦИИ

- Устройства ввода информации это устройства, которые переводят информацию с языка человека на машинный язык.
- К устройствам ввода информации относятся следующие устройства:
- 1. Клавиатура;
- **12. Сканер;**
- 3. Цифровые фотокамеры;
- 4. Средство речевого ввода (микрофон);
- 5. Координатные устройства ввода (мышь, трекбол);
- 6.Сенсорные устройства ввода (световое перо, сенсорный экран, дигитайзер).

## КЛАВИАТУРА

 Трудно сказать, может ли существовать более важное и универсальное устройство ввода информации в компьютер, чем клавиатура. Вполне возможно, в скором будущем, когда человек будет общаться со своим компьютером посредством жестов, мимики, графических образов, видеоизображений и речи, клавиатуру потеснят другие средства ввода информации. Однако сегодня, когда текст и символы как носители ценной информации еще столь важны, клавиатура обязательно входит в конфигурацию поставляемых персональных компьютеров.

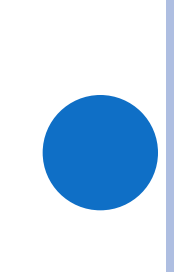

### КЛАВИАТУРА

 Клавиатура – это клавишное устройство для ввода числовой и текстовой информации, а так же подачи управляющих сигналов, которое содержит стандартный набор клавиш пишущей машинки и некоторые дополнительные клавиши – управляющие и функциональные клавиши, клавиши управления курсором и малую цифровую клавиатуру.

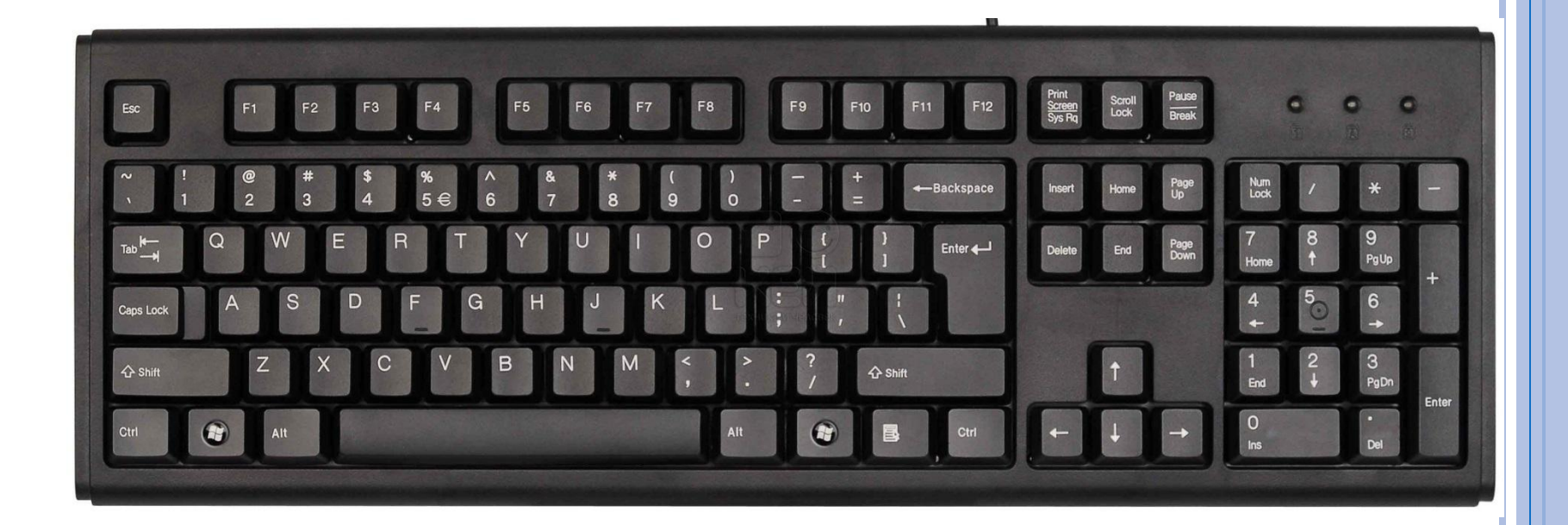

## 3.СКАНЕРЫ

 Сканер - устройство ввода в компьютер графических изображений (текстов, рисунков, слайдов, фотографий, чертежей). В большинстве сканеров для преобразования изображения в цифровую форму применяются светочувствительные элементы на основе приборов с зарядовой связью (ПЗС).

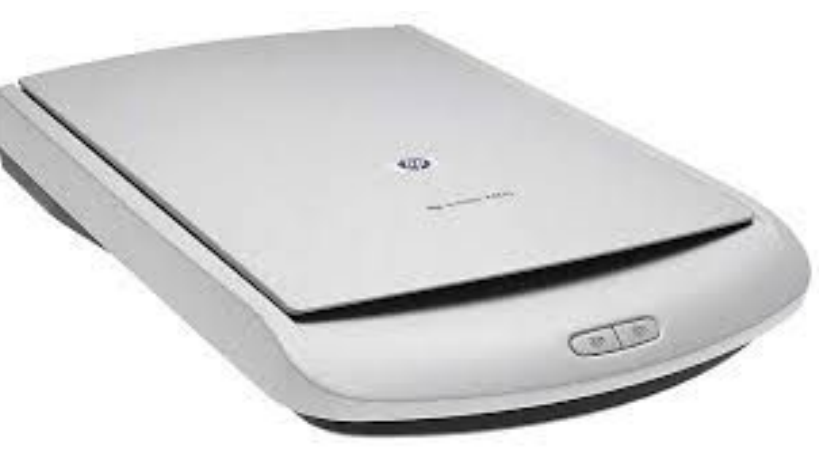

#### 4.ЦИФРОВЫЕ ФОТОКАМЕРЫ

- Бесплёночные (цифровые) камеры тоже являются устройствами ввода графической информации.
- По внешнему виду он не слишком отличается от обычного, да и выпускаются «цифровики» теми же фирмами, что и обычные фотокамеры. Разница — внутри: вместо пленки «цифровик» использует специальный элемент памяти, который сохраняет переданную с объектива картинку в виде несжатого (TIFF) или сжатого с некоторой потерей качества файла (JPEGкомпрессия).

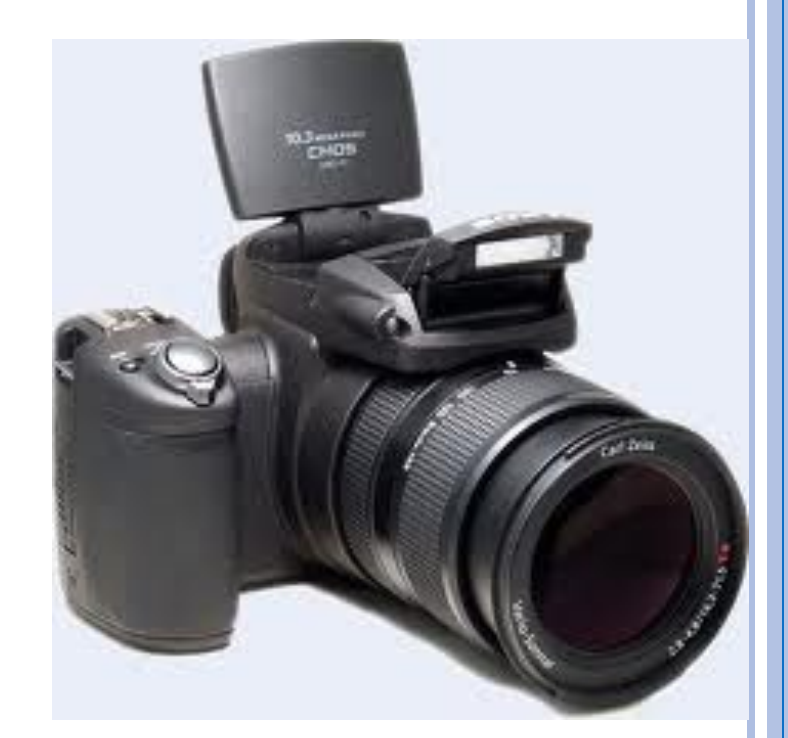

### 5.МИКРОФОН

- **Микрофон** это электроакустический прибор для преобразования звуковых колебаний в электрические. Применяется в телефонии, радиовещании, телевидении, системах звукоусиления и звукозаписи.
- Принцип действия микрофона заключается в преобразовании звуковых колебаний в электрические таким образом, чтобы содержащаяся в звуке информация не претерпевала заметных изменений.

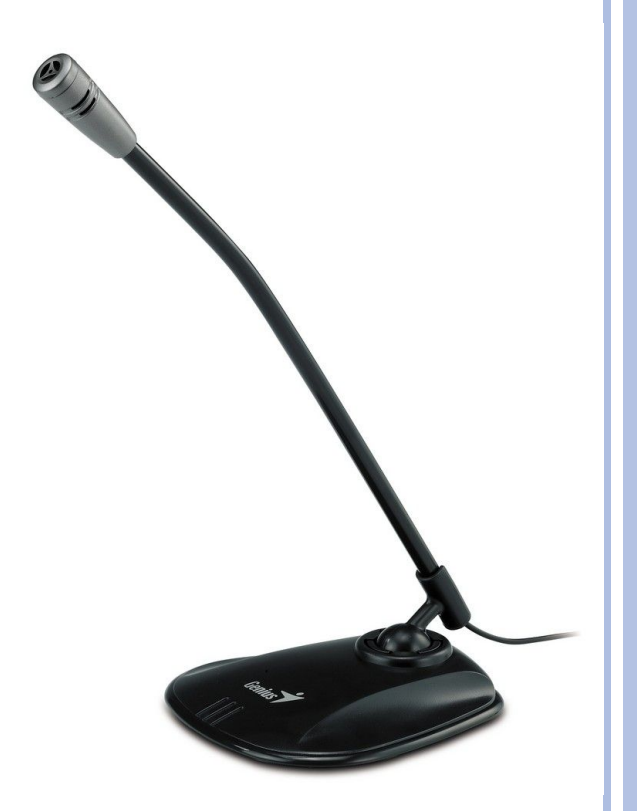

## МЫШЬ

 Одним из традиционных устройств ввода является манипулятор мышь, в ранних советских ЭВМ фигурировавшая под названием «колобок». Это устройство было изобретено достаточно давно – ещё в 1970-х гг.

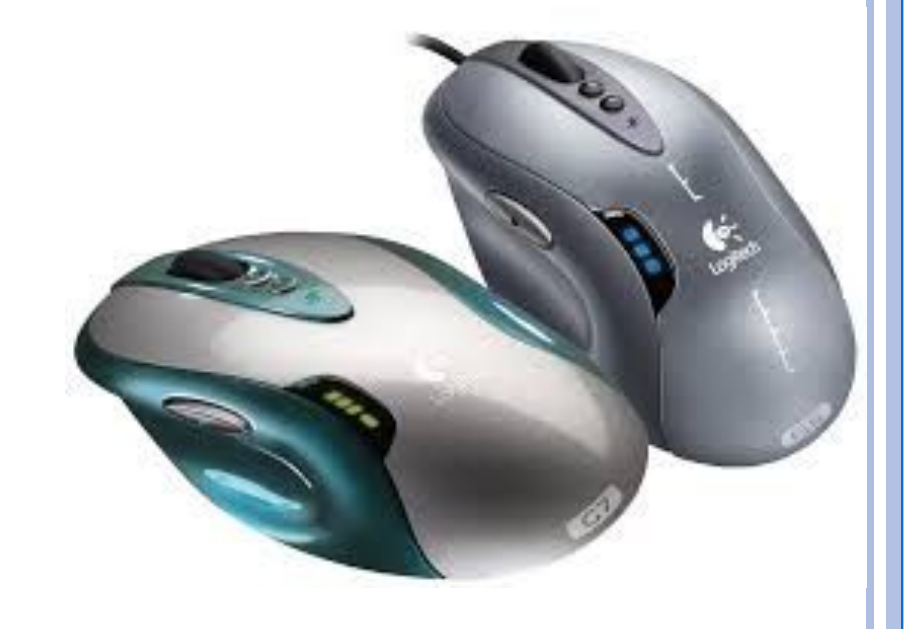

#### МАНИПУЛЯТОРЫ – МЫШИ, ТРЕКБОЛЫ

- Мыши, трекболы и дигитайзеры являются ручными манипуляторами и обычно подключаются к последовательному порту ПК. При перемещении манипулятора по столу (или планшету) синхронно с ним по экрану монитора перемещается курсор. Почти все манипуляторы имеют кнопки, используемые для фиксации конкретной позиции экрана. Эти устройства подразделяются на две категории – относительные и абсолютные. Относительными являются, например, мышь, трекбол, джойстик, тачпад; абсолютным – дигитайзер.
- Манипуляторы связываются с ПК посредством соответствующих драйверов.

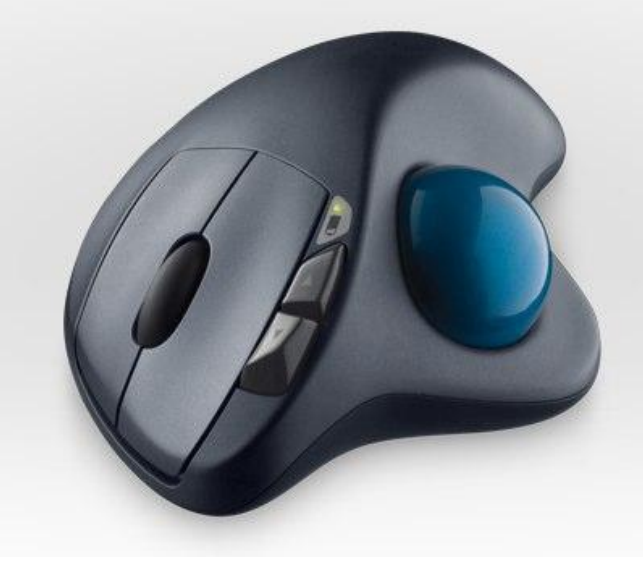

#### ТРЕКБОЛ

 Трекбол это как бы "мышка наоборот". Т.е. само устройство, в отличие от мышки, всегда остается неподвижным, а управление перемещением курсора осуществляется вращением шарика, который находится в верхней части трекбола.

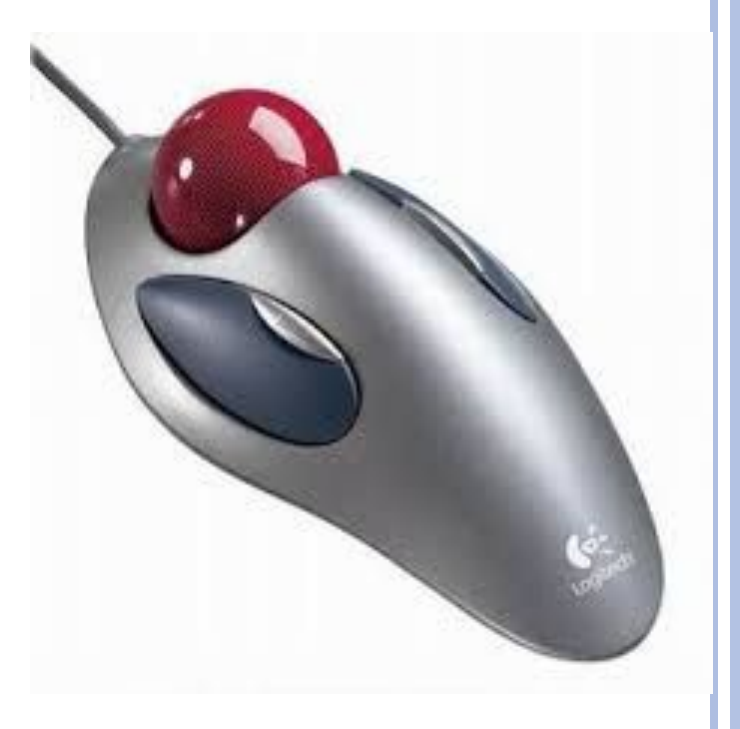

#### 6.СЕНСОРНЫЕ УСТРОЙСТВА ВВОДА

 Сенсорные устройства ввода представляют собой чувствительные поверхности, покрытые специальным слоем и связанные с датчиком. Прикосновение к поверхности датчика приводит в движение курсор, перемещение которым осуществляется за счет движения пальца по поверхности.

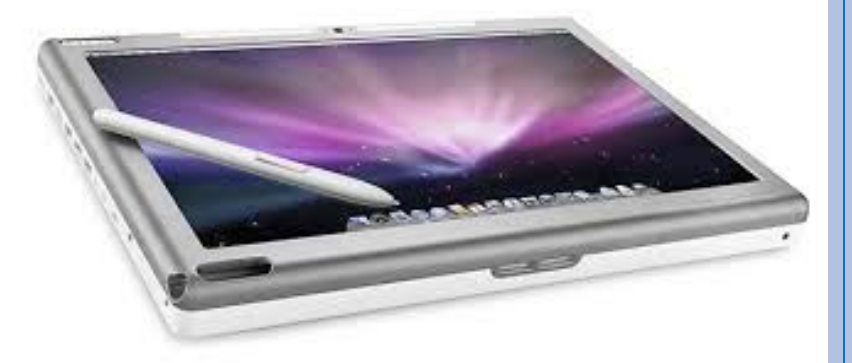

## ДИГИТАЙЗЕР

 Дигитайзер - это еще одно устройство ввода графической информации, имеющее пока сравнительно узкое применение для некоторых специальных целей. Свое название дигитайзеры получили от английского digit цифра. То есть по-русски их можно назвать просто "оцифровыватели".

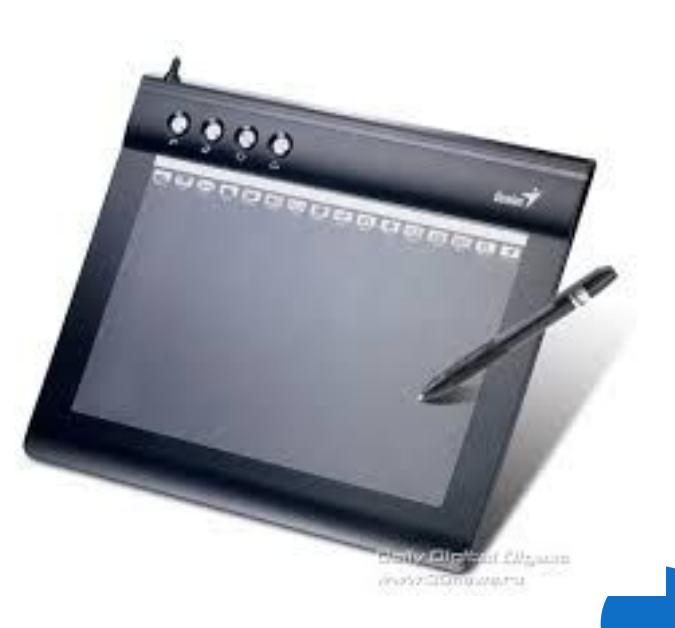

#### СЕНСОРНЫЙ ЭКРАН

**• Сенсорный экран — это основа** любого сенсорного устройства или оборудования. Физически он представляет собой стеклянную или пластиковую пластину, специальным образом прикрепляемую поверх экрана монитора или встраиваемую внутрь корпуса. На (или в) пластине находятся датчики, которые собирают информацию с поверхности экрана.

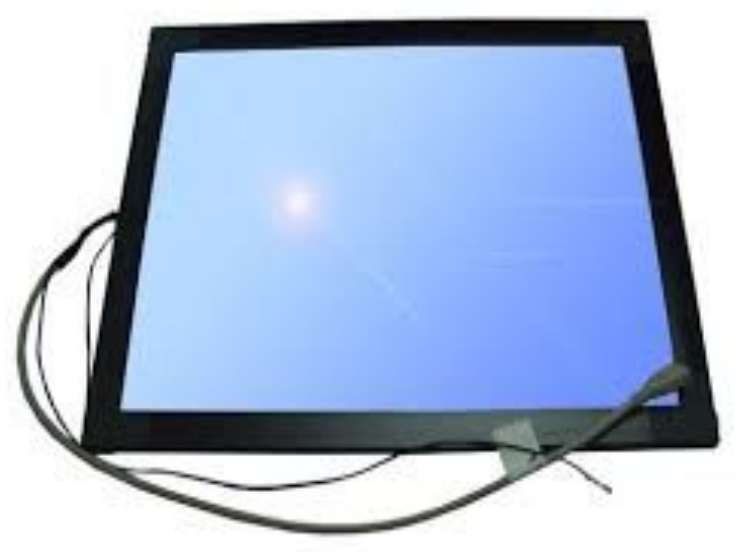

#### СВЕТОВОЕ ПЕРО

 Световое перо (стилус) один из инструментов ввода графических данных в компьютер, разновидность манипуляторов. Внешне имеет вид шариковой ручки или карандаша, соединённого проводом с одним из портов вводавывода компьютера.

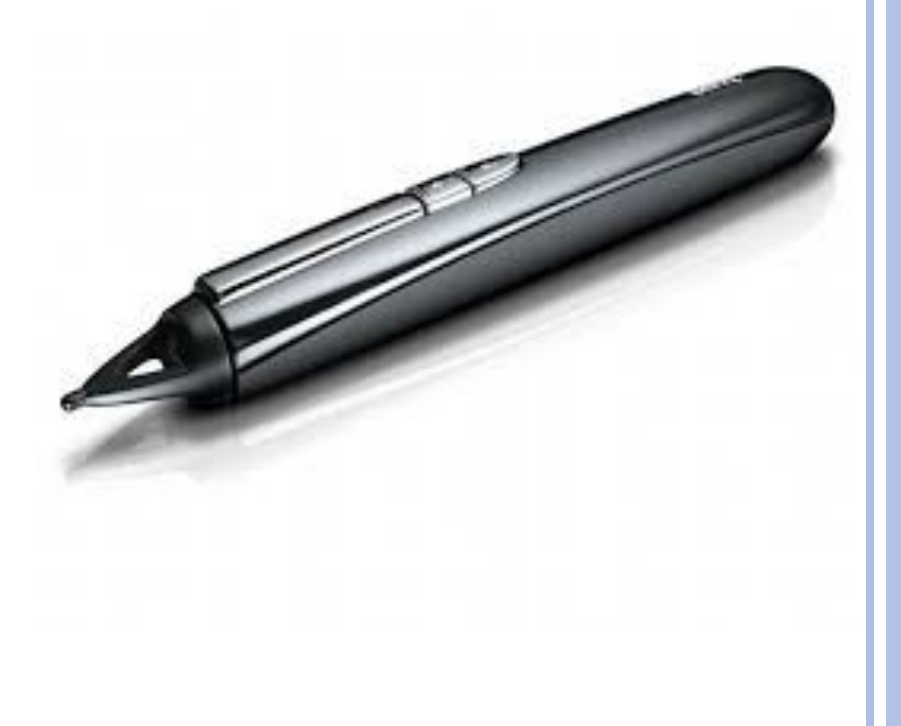

#### КЛАВИАТУРА

Так как клавиатура является наиболее универсальным устройством ввода, то мы углубимся в изучение этого устройства.

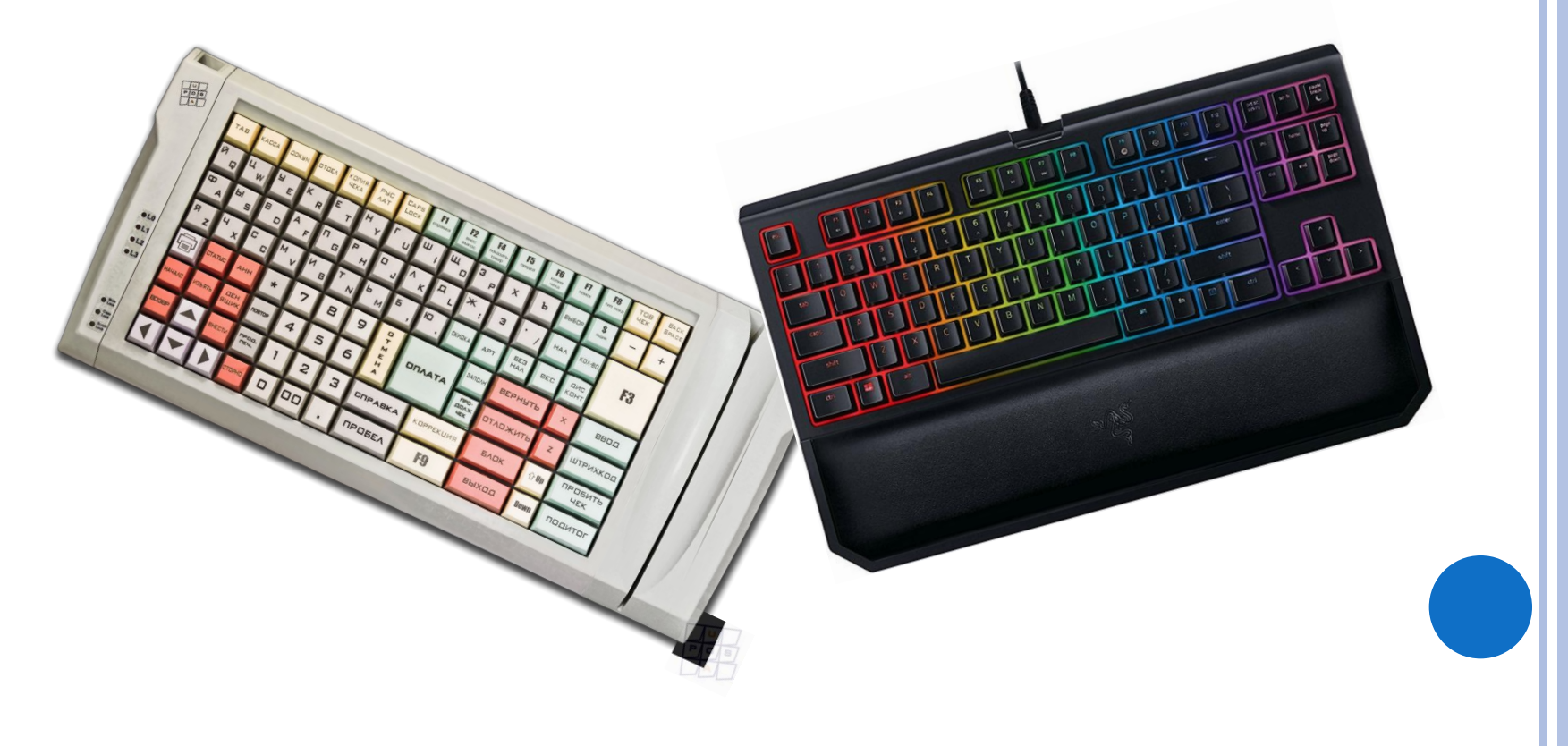

# Группы клавиш на клавиатуре

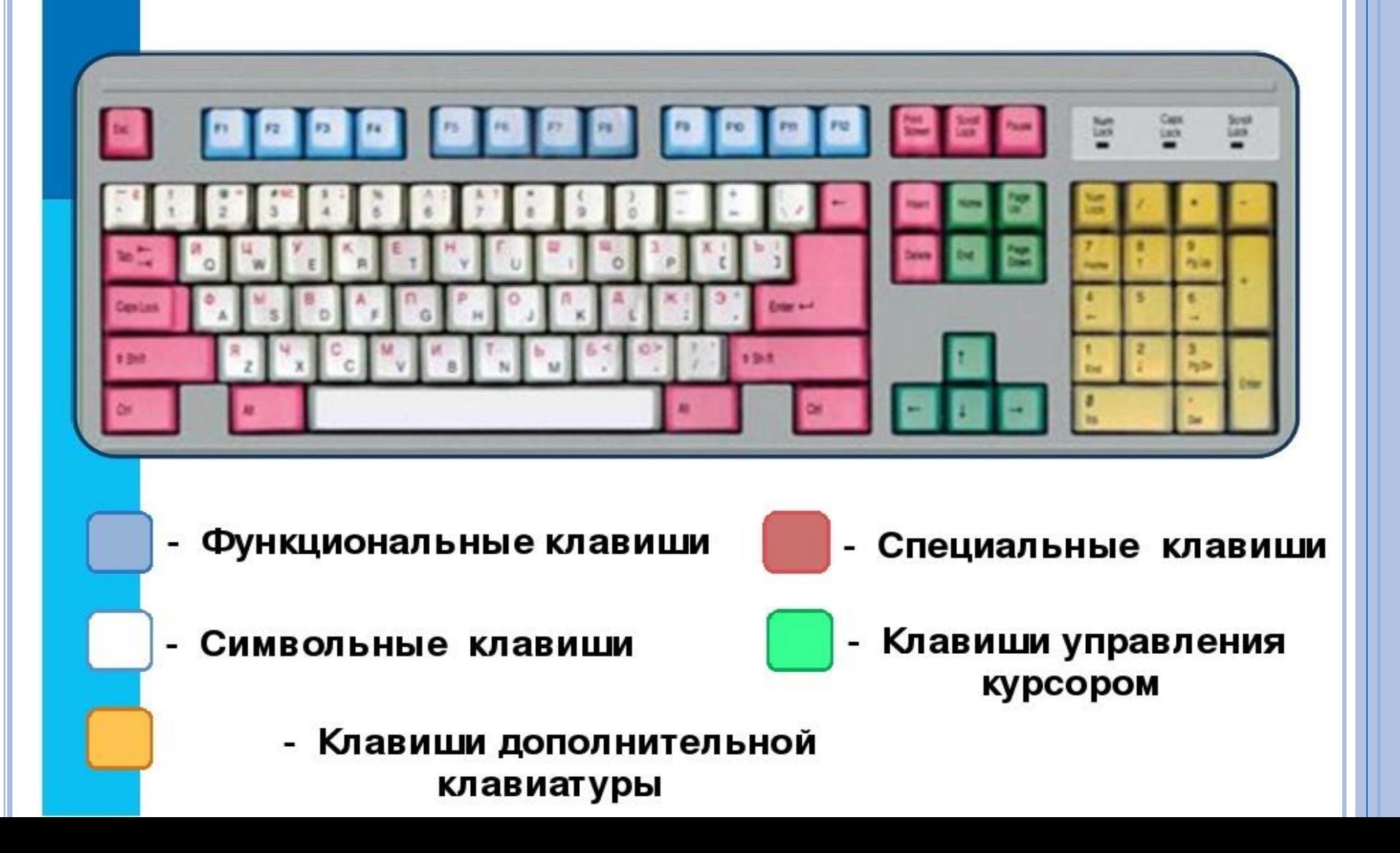

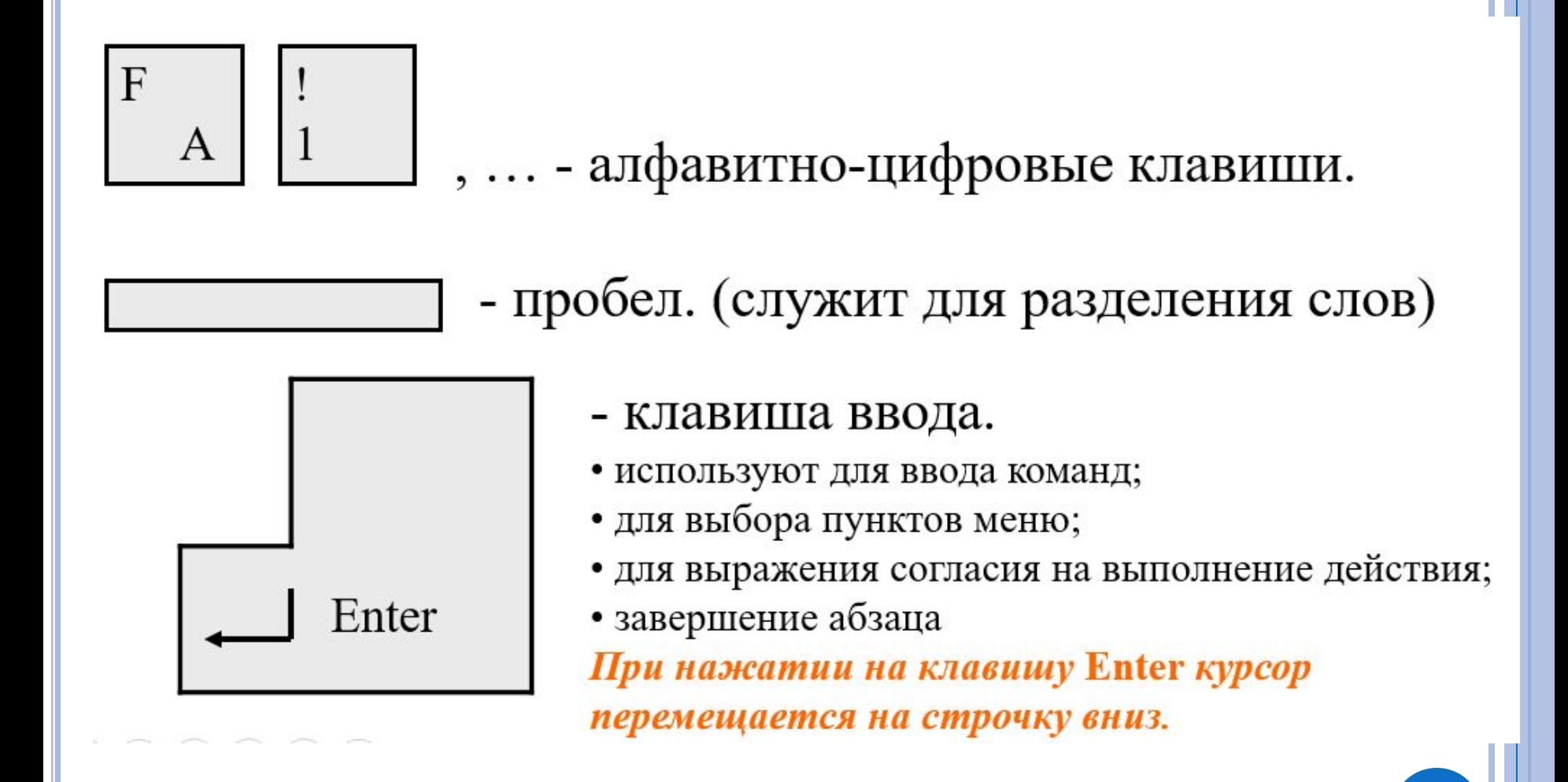

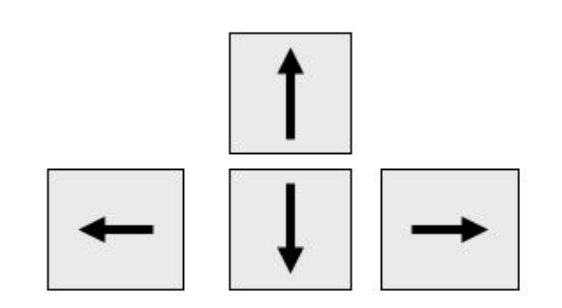

- клавиши перемещения курсора.

Кроме стрелок для перемещения курсора

можно использовать и другие клавиши:

Home - перемещает курсор в начало строки

End

- перемещает курсор в конец строки

Page Up

- перемещает курсор на страницу вверх (на предыдущую страницу)

Page Down

- перемещает курсор на страницу вниз (на следующую страницу)

Tab

- клавиша табуляции (перемещает на несколько позиций вдоль строки)

- Backspace (BS)

- удаляет символ, стоящий перед курсором (слева от курсора). Курсор при этом смещается влево.

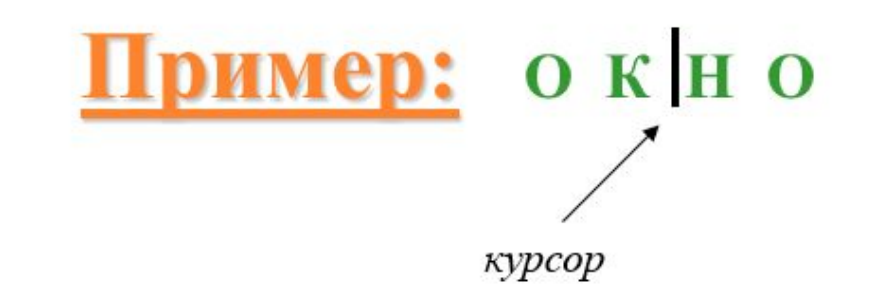

# Delete

- удаляет символ справа от курсора или над курсором. Курсор при этом остается на месте.

Если нажать клавишу BS, то получится слово ОНО.

Если нажать клавишу Delete, то получится слово ОКО.

#### Insert

- включает и выключает режим вставки/замены.
- √ в режиме вставки новые символы вставляются между написанными; √ в режиме замены новые символы печатаются поверх написанных;

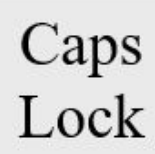

- включает и выключает режим строчных и заглавных букв. √ Если индикатор CapsLock (в верхнем правом углу клавиатуры) горит, значит включен режим заглавных букв;
	- √Если этот индикатор не горит, значит включен режим строчных букв.

Num Lock -включает и выключает цифровой режим малой клавиатуры.

√ Если индикатор NumLock (в верхнем правом углу клавиатуры) горит, значит включен цифровой режим малой клавиатуры; √Если этот индикатор не горит, значит цифровой режим малой

клавиатуры выключен.

## SHIFT, ALT, CTRL

Эти клавиши работают всегда в прижатом состоянии, в комбинации с другими клавишами.

#### Например:

• Shift + клавиша с буквой - печатается буква, противоположная установленному режиму. (если включен строчный режим, то напечатается заглавная буква, если включен режим заглавных букв, то строчная).

- $Ctrl + Shift$  или  $Alt + Shift$  переключение языка.
- $\bullet$  Ctrl+Pause прерывание выполняемого действия.
- Shift+цифра в русском режиме печатает верхний правый

•символ (№), в английском - верхний левый (#);

 $#$  $N<sub>0</sub>$ 3

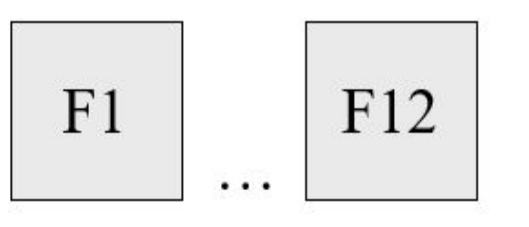

- функциональные клавиши, в различных программах могут выполнять разные функции.

Pause

- приостановка выполняемого действия.

Print Screen

- создание скриншота (изображения экрана)

- отказ от исполнения Esc команды, выход из программы, из меню.

Scroll Lock

- изменение поведения клавиш курсора. Когда режим Scroll Lock включён, клавиши курсора выполняют функцию передвижения экрана.

# НАЗВАНИЯ СПЕЦ. СИМВОЛОВ

- / косая черта (слэш);
- ' апостроф;
- & амперсенд;
- $\$  доллар;
- $\sim$  тильда;
- @ коммерческое 'эт' (или собака);
- () 'открытая' и 'закрытая' скобка;
- 'открытая' и 'закрытая' квадратная скобка;

# НАЗВАНИЯ СПЕЦ. СИМВОЛОВ

- {} 'открытая' и 'закрытая' фигурная скобка;
- <> знак 'меньше' и 'больше';
- \_ подчеркивание;
- \ оборотная косая черта (бэкслэш);
- # решетка (диез);
- «» кавычки;
- $^{\wedge}$  крышка;
- \* звездочка.

# ДОМАШНЕЕ ЗАДАНИЕ

# Задание №1

# Что получится?

Дано: МАРТ|ЫШКА Выполнить действия:  $\square$   $\square$   $D$ elete Delete Delete

# Что получится?

Дано: КОРО|ВА Выполнить действия: Insert, Л, Ь

# Что получится?

Дано: Мал|шина Выполнить действия: BackSpace,  $\square$ , Delete, Delete

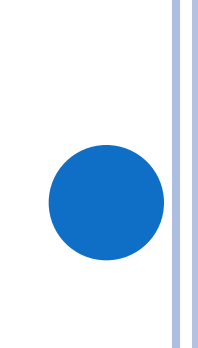

# ДОМАШНЕЕ ЗАДАНИЕ

# Задание №2

По горизонтали:

1. Название клавиши переключения регистров клавиатуры.

3. Краткое название клавиши, с помощью которой можно удалить символ, расположенный справа от курсора.

4. Надпись на клавише, с помощью которой удаляют символ, расположенный слева от курсора.

7. Клавиша, для приостановки выполняемого действия.

9. Сокращенное название клавиши Control.

10. Надпись на клавише табуляции.

12. Клавиша переключения на режим передвижения экрана.

13. Надпись на клавише, при нажатии которой происходит отмена действия или выход из некоторого состояния.

14. Клавиша ввода команды.

16. Краткая надпись на клавише, переводящей курсор на страницу вниз.

По вертикали:

2. Краткая надпись на клавише, предназначенной для переключения режимов «вставка» / «замена».

3. Полное название клавиши, с помощью которой удаляют символ, расположенный справа от курсора.

5. Надпись на клавише, при нажатии которой происходит фиксация верхнего регистра.

6. Надпись на клавишах, расположенных по обе стороны от клавиши «Пробел».

8. Надпись на клавише, фиксирующей числовой режим работы цифровой клавиатуры.

11. Надпись на клавише, обеспечивающей перемещение курсора в начала текущей строки.

15. Надпись на клавише, обеспечивающей перемещение курсора в конец текущей строки.

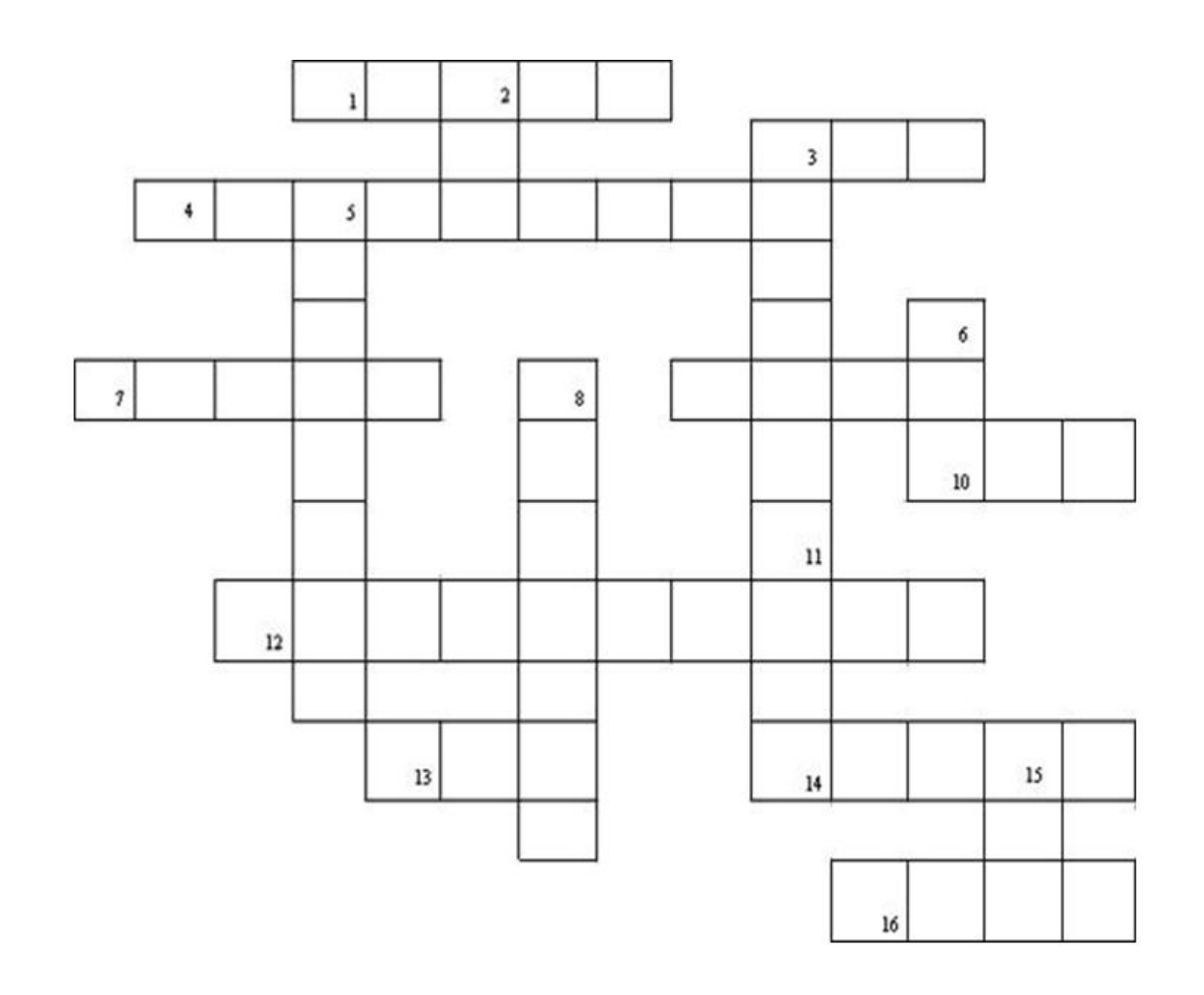